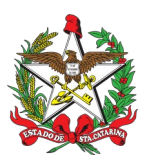

#### PROCEDIMENTO ADMINISTRATIVO PADRÃO Nº 110

110 Florianópolis, 13 de julho de 2021.

## **APLICAÇÃO DA TABELA DE TEMPORALIDADE DE DOCUMENTOS**

#### **1 OBJETIVO E INFORMAÇÕES**

a) Objeto: Este procedimento tem como objetivo orientar aos responsáveis pela guarda dos arquivos da OBM no procedimento da aplicação da tabela de temporalidade de documentos no acervo documental em loco para fins de preservação dos documentos permanentes e para fins da correta destinação dos documentos com validade vencida e passíveis de eliminação.

b) Execução: todo o CBMSC.

c) Versão: primeira (V1).

## **2 REFERÊNCIAS**

a) <u>Lei Federal nº 8.159, de 8 de janeiro de 1991</u>;

b) [Lei Estadual n](https://leisestaduais.com.br/sc/lei-ordinaria-n-9747-1994-santa-catarina-dispoe-sobre-a-avaliacao-e-destinacao-dos-documentos-da-administracao-publica-estadual-e-da-outras-providencias)º [9747, de 26 de novembro de 1994;](https://leisestaduais.com.br/sc/lei-ordinaria-n-9747-1994-santa-catarina-dispoe-sobre-a-avaliacao-e-destinacao-dos-documentos-da-administracao-publica-estadual-e-da-outras-providencias)

c) [Inciso XII do artigo 28, artigo 29 e 30 da Lei Complementar n](http://leis.alesc.sc.gov.br/html/2005/284_2005_Lei_complementar.html)º 284, de 28 de fevereiro de 2005;

d) <u>[IN N](http://www.sea.sc.gov.br/wp-content/uploads/2019/08/instruo_normativa_n_18_2008.pdf)º18/2008/SEA;</u> e

e) <u>[IN N](http://www.sea.sc.gov.br/wp-content/uploads/2020/08/IN-16-2020-Eliminacao.pdf)º [16/2020/SEA](http://www.sea.sc.gov.br/wp-content/uploads/2020/08/IN-16-2020-Eliminacao.pdf)</u>.

#### **3 ENTRADA**

Tabela de Temporalidade de Atividade Fim do CBMSC (Publicado no BCBM Nº [23 de 10/06/2021,](https://documentoscbmsc.cbm.sc.gov.br/uploads/2d1ae4351c615f95159b21412962a39f.pdf) [pg 607\)](https://documentoscbmsc.cbm.sc.gov.br/uploads/2d1ae4351c615f95159b21412962a39f.pdf).

#### **4 DETALHAMENTO DE ATIVIDADE**

#### **4.1 Comissão Permanente de Avaliação de Documentos (CPAD):**

a) Envia as orientações pertinentes para todas as Unidades Bombeiro Militar (BM) sobre a aplicação da tabela de temporalidade, juntamente com a Portaria, Plano de Classificação e a Tabela de Temporalidade de Atividade Fim.

b) Recebe a listagem de documentos avaliados pelas Unidades BM pelo SGPe devidamente organizados e identificados que estão com prazo de guarda vencidos e que, de acordo com a tabela, devem ser descartados.

c) Faz a análise da listagem de documentos a serem eliminados e encaminha para a GEDOC para aprovação.

d) Recebendo a aprovação da GEDOC, elabora o edital de eliminação de documentos e insere a minuta do edital no SGPe;

e) Faz a publicação do edital de eliminação e insere a cópia da publicação do DOE SC no SGPe;

f) Aguarda o prazo mencionado no Edital para possíveis contestações e informa a GEDOC para orientações específicas (caso contestado);

g) Após o prazo, informa a Unidade BM a autorização para a fragmentação mecânica ou manual dos documentos sob supervisão;

h) Aguarda a inserção do registro de procedimento de fragmentação do material e do comprovante/recibo do valor do material no SGPe.

i) Elabora o termo de eliminação de documentos e encaminha para publicação em DOE SC e insere no SGPe a minuta do termo;

j) Insere cópia da publicação do termo no DOE SC no SGPe;

k) Arquiva o processo.

#### **4.2 UNIDADES BM:**

a) Recebe as orientações da CPAD;

b) Faz o levantamento dos documentos cujo prazo de temporalidade seja permanente de acordo com a tabela de temporalidade, organiza e identifica os documentos, transferindo-os ao arquivo intermediário aqueles que ainda não venceram o prazo de guarda (figura 1).

c) Procede a seleção de documentos com prazo de guarda vencidos no arquivo corrente de acordo com a tabela de temporalidade recebida para eliminação;

d) Faz a mensuração em metros linear do material a ser eliminado (figura 2)

e) Elabora a listagem de documento a eliminar (figura 3);

f) Insere a lista de documentos a eliminar no SGPe:

1. Assunto: 408 – Eliminação de Documentos;

2. Classe: 12 – Processo sobre Eliminação de Documentos, do Sistema de Classificação e Temporalidade de Documentos – SCTD.

3. Setor de Competência: CBMSC/AJG

4. Interessado: 06.096.391/0001-76 – CORPO DE BOMBEIROS MILITAR DO ESTADO DE SANTA CATARINA

5. Detalhamento do assunto: Processo para eliminação de Documentos;

OBM: Xº BBM;

6. Encaminhar para: CBMSC/AJG;

7. Motivo tramitação: 35 – Para providências

g) Faz as correções (se solicitadas) na listagem de eliminação e devolve à CPAD para o andamento no processo de eliminação de documentos;

h) Informa o valor da mensuração do acervo a ser eliminado mediante solicitação da CPAD, após aprovação do processo pela GEDOC.

i) Após a autorização da CPAD, faz a fragmentação mecânica ou manual do material, sob a supervisão da CPAD, registrando (foto) o procedimento de fragmentação, sendo inserido no processo de eliminação;

j) As aparas ou valor obtido com a venda do material fragmentado, deverá seguir as normas e procedimentos determinados pelo Sistema Administrativo de Patrimônio; e

k) Inserir no processo o recibo ou comprovante do valor vendido ou das aparas doadas fragmentadas no SGPe.

#### **5 SAÍDAS**

a) Arquivo intermediário;

a) SGPe; e

b) Diário Oficial do Estado.

#### **6 ANEXO**

a) Anexo A: Arquivo intermediário - figura 1;

- b) Anexo B: Roteiro para mensuração de Documentos Textuais figura 2;
- c) Anexo C: Modelo de Listagem de Documentos figura 3; e
- d) Anexo D: Fluxograma.

Florianópolis-SC, 13 de julho de 2021.

## **Coronel BM MARCOS AURÉLIO BARCELOS**

Chefe do Estado-Maior Geral do CBMSC (assinado digitalmente)

#### **ANEXO A**

#### **DOCUMENTOS AVALIADOS COMO PERMANENTES**

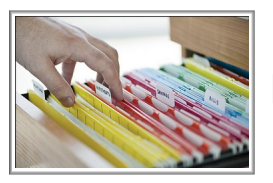

Arquivo Corrente

Após o prazo prescricional corrente, o documento segue para o arquivo intermediário sendo organizado e

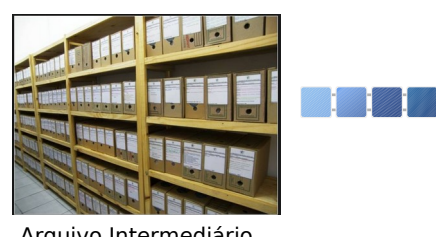

Arquivo Intermediário

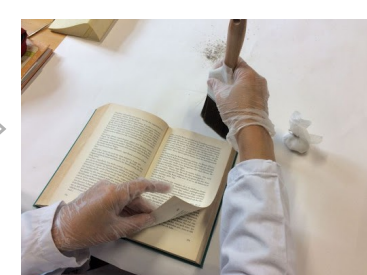

Limpeza mecânica dos arquivos

acondicionado em caixa de papelão. Documentos permanentes: após o prazo intermediário, os documentos são higienizados e organizados em caixa plástica em poliondas. São retirados<br>clips, grampos, fitas adesivas, adesivas, prendedores e outros expedientes que possam danificar o papel.

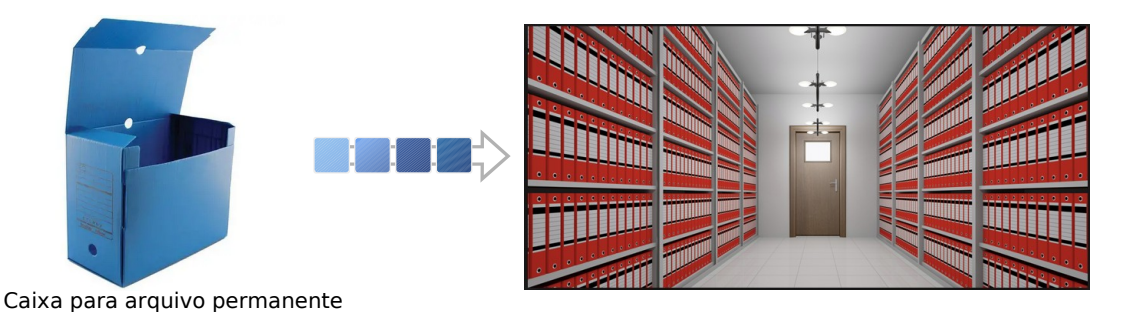

Arquivo Permanente

**ANEXO B** (Mensuração de Documentos Textuais)

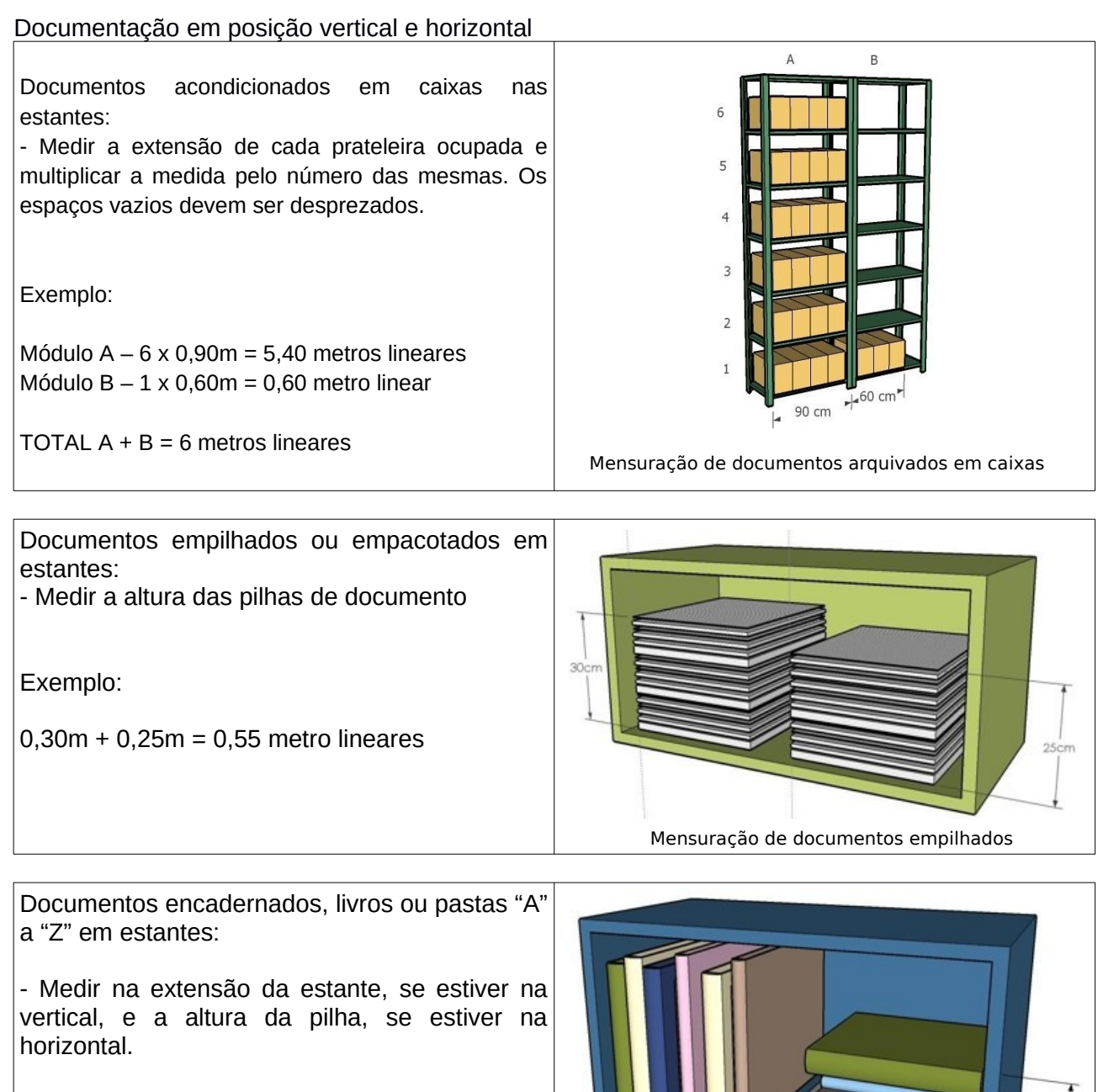

Exemplo:

 $0,40 \text{ m} + 0,20 \text{ m} = 0,60 \text{ metro linear}$ 

Mensuração de documentos em pacotes

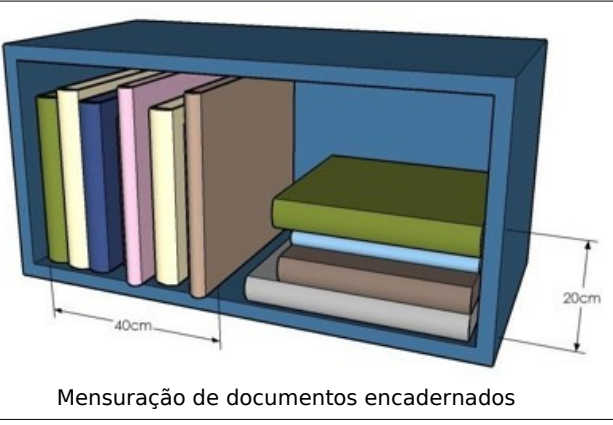

## **ANEXO B (CONTINUAÇÃO)**

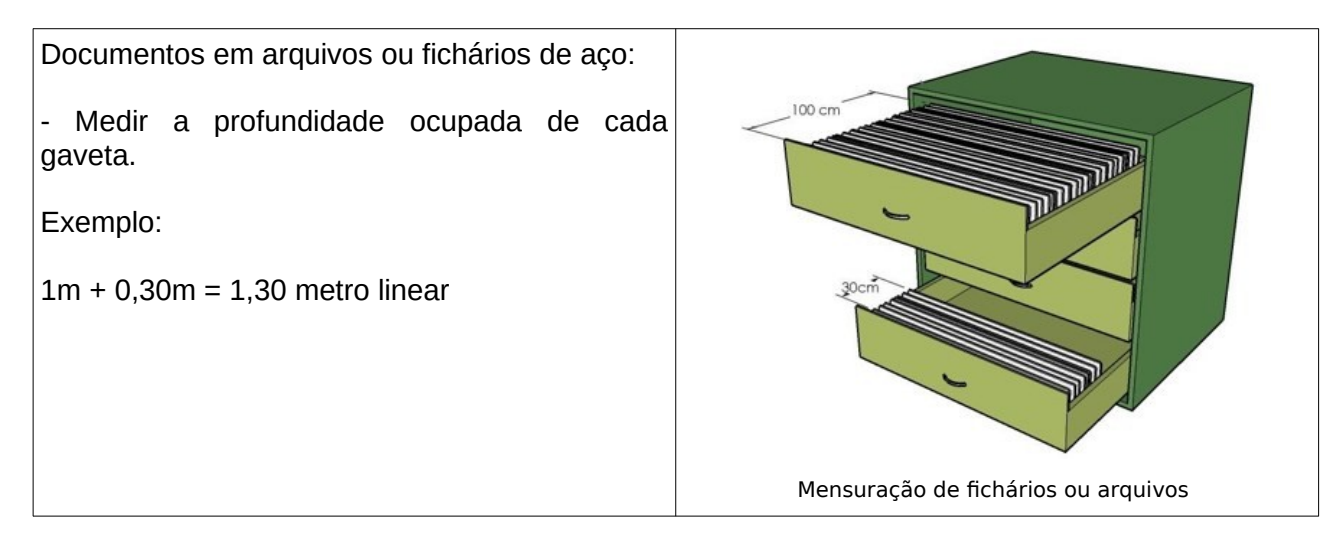

#### **Documentação empacotada e amontoada**

Documentos empacotados, amontoados ou em caixas de diversos tamanhos, fora de estantes:

- Medir o comprimento, a altura e a largura de cada pacote, amontoado ou caixa. Multiplicar as medidas, para obter a metragem cúbica. Converter o resultado encontrado multiplicando o resultado encontrado em m³ por 12.

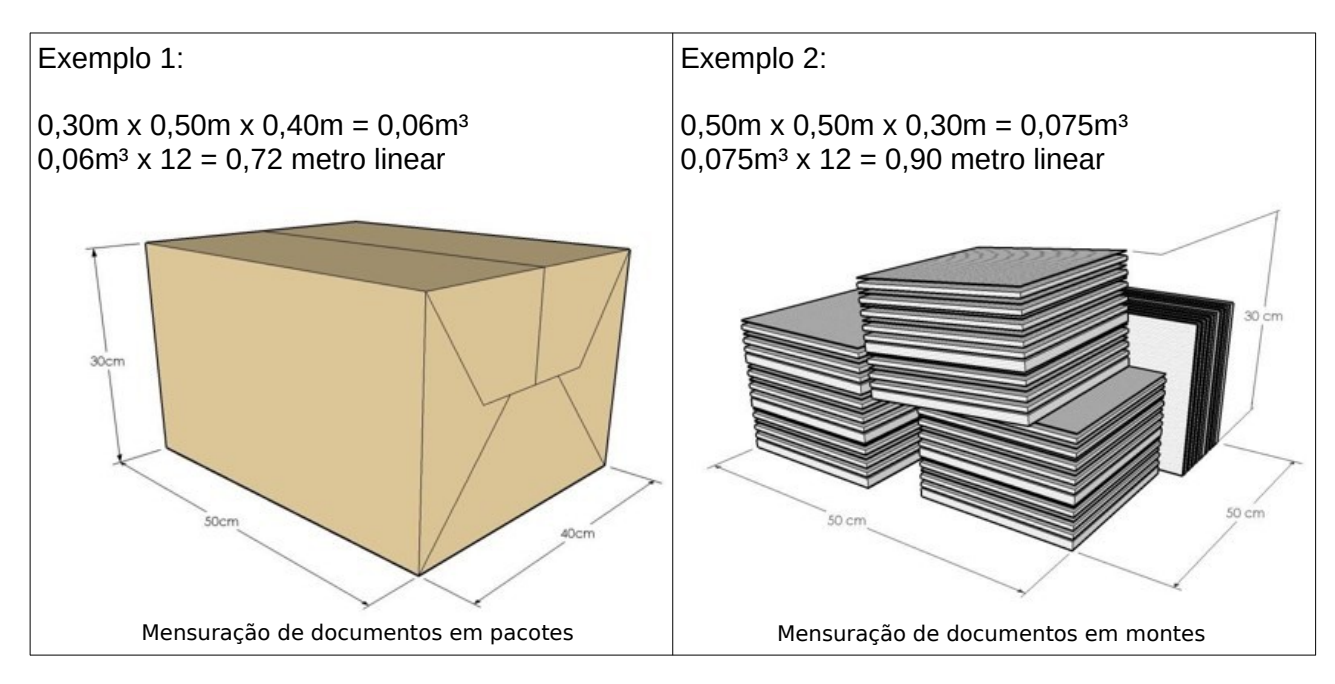

#### **Quantificação total**

Para se obter a quantificação total dos documentos textuais, proceder ao somatório dos resultados obtidos na mensuração dos documentos em posição vertical e horizontal e dos documentos empacotados e amontoados.

## **ANEXO C – LISTAGEM DE ELIMINAÇÃO DE DOCUMENTOS**

(Modelo disponível no SGP-e como Listagem de Eliminação de Documentos – Oficial)

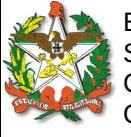

#### ESTADO DE SANTA CATARINA **LISTAGEM DE ELIMINAÇÃO DE DOCUMENTOS** SECRETARIA DE ESTADO DA SEGURANÇA PÚBLICA CORPO DE BOMBEIROS MILITAR DO ESTADO DE SANTA CATARINA OBM – Município

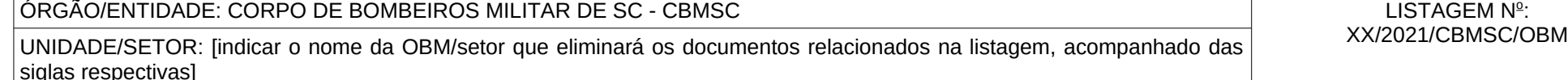

LISTAGEM Nº:<br>XX/2021/CBMSC/OBM

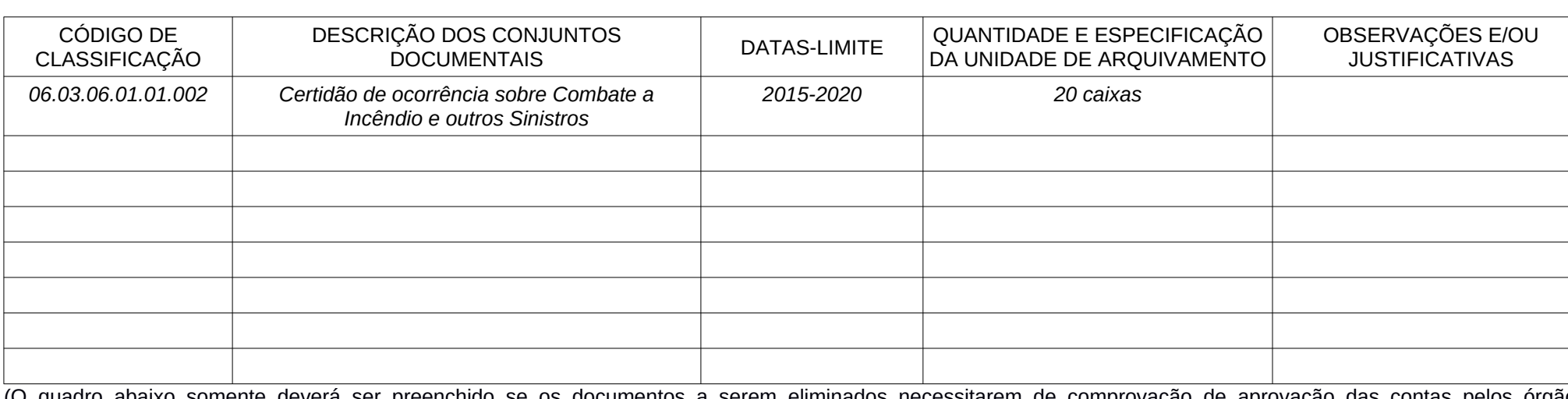

(O quadro abaixo somente deverá ser preenchido se os documentos a serem eliminados necessitarem de comprovação de aprovação das contas pelos órgãos competentes).

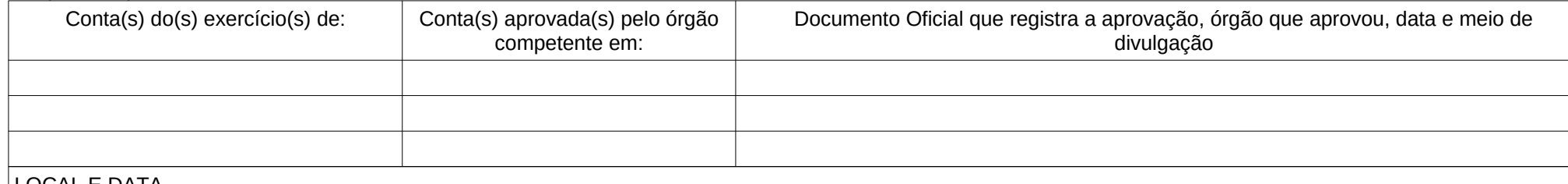

LOCAL E DATA [Digitar município[, [dia] de [mês] de [ano].

RESPONSÁVEL PELO ÓRGÃO Coronel BM CHARLES ALEXANDRE VIEIRA (documento assinado eletronicamente)

PRESIDENTE DA CPAD Tenente Coronel BM EDUARDO HAROLDO DE LIMA (documento assinado eletronicamente)

**SPOC** Encaminha a<br>GEDOC para<br>aprovação Contata a GEDOC para orientações específicas  $\overline{1}$ Sim Arquiva o processo  $\mathbf x$ Houve contestações Elabora o edital de<br>eliminação de<br>documento e<br>encaminha para<br>publicação De acordo? Orientações sobre a<br>aplicação da tabela de<br>temporalidade de Analisa a<br>listagem de Após publicação aguarda o prazo<br>no Edital para possíveis<br>contestações Circ ntos<br>CPAD  $\mathbf x$ documentos emporatiuaue<br>Documentos Inicio Elabora o Termo de Eliminação Autoriza a fragmentação mecânica<br>do material sob supervisão  $\overline{a}$ Não de Documentos e encaminha<br>para publicação. Tabela de Temporalidade Arquivo<br>Permanente Fim do prazo de Devolve processo bevolve processi<br>informando as<br>correções plicação da Tat<br>Unidade BM Eliminação? guarda 1. Faz a fragmentação e faz o registro<br>fotográfico;<br>2. Faz a doação, venda e retira o recibo<br>p/ comprovação. Faz o levantamento dos<br>documentos a serem<br>guardados/eliminados Não  $\mathbf x$ Arquivo  $\mathbf{\mathbf{x}}$ Intermediário Não Faz a mensuração dos documentos a serem eliminados<br>e informa a CPAD Sim S Cadastra num processo<br>digital no SGPe, insere a<br>Listagem de Eliminação e<br>encaminha à CPAD Insere registro do processo:<br>foto da fragmentação e recibo<br>do valor obtido Insere cópia da<br>publicação do DOE<br>SC Insere minuta, com Insere cópia da publicação<br>em DOE SC Insere minuta do termo com  $\frac{1}{2}$ assinatura digital a assinatura digital

**ANEXO D**

Pág. 08 de 08 - Documento assinado digitalmente. Para conferência, acesse o site https://portal.sgpe.sea.sc.gov.br/portal-externo e informe o processo<br>CBMSC 00010057/2020 e o código 9Y1E66ES. Pág. 08 de 08 - Documento assinado digitalmente. Para conferência, acesse o site https://portal.sgpe.sea.sc.gov.br/portal-externo e informe o processo CBMSC 00010057/2020 e o código 9Y1E66ES.

**HEFLO** 

**806**

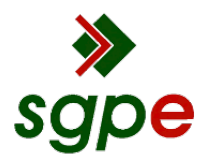

**Assinaturas do documento**

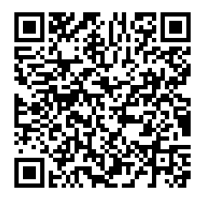

# Código para verificação: **9Y1E66ES**

Este documento foi assinado digitalmente pelos seguintes signatários nas datas indicadas:

**MARCOS AURELIO BARCELOS** em 14/07/2021 às 13:39:02 Emitido por: "SGP-e", emitido em 21/03/2019 - 17:12:52 e válido até 21/03/2119 - 17:12:52. (Assinatura do sistema)

Para verificar a autenticidade desta cópia, acesse o link https://portal.sgpe.sea.sc.gov.br/portal-externo/conferenciadocumento/Q0JNU0NfOTk5Ml8wMDAxMDA1N18xMDA3N18yMDIwXzlZMUU2NkVT ou o site https://portal.sgpe.sea.sc.gov.br/portal-externo e informe o processo **CBMSC 00010057/2020** e o código **9Y1E66ES** ou aponte a câmera para o QR Code presente nesta página para realizar a conferência.